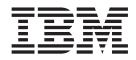

# V.90 Data/Fax Soft Modem User's Guide

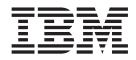

# V.90 Data/Fax Soft Modem User's Guide

First Edition (June 2003)

# Safety

Before installing this product, read the Safety Information.

مج، يجب قراءة دات السلامة

Antes de instalar este produto, leia as Informações de Segurança.

在安装本产品之前,请仔细阅读 Safety Information (安全信息)。

Prije instalacije ovog produkta obavezno pročitajte Sigurnosne Upute.

Před instalací tohoto produktu si přečtěte příručku bezpečnostních instrukcí.

Læs sikkerhedsforskrifterne, før du installerer dette produkt.

Ennen kuin asennat tämän tuotteen, lue turvaohjeet kohdasta Safety Information.

Avant d'installer ce produit, lisez les consignes de sécurité.

Vor der Installation dieses Produkts die Sicherheitshinweise lesen.

Πριν εγκαταστήσετε το προϊόν αυτό, διαβάστε τις πληροφορίες ασφάλειας (safety information).

לפני שתתקינו מוצר זה, קראו את הוראות הבטיחות.

A termék telepítése előtt olvassa el a Biztonsági előírásokat!

Prima di installare questo prodotto, leggere le Informazioni sulla Sicurezza.

製品の設置の前に、安全情報をお読みください。

본 제품을 설치하기 전에 안전 정보를 읽으십시오.

Пред да се инсталира овој продукт, прочитајте информацијата за безбедност.

Lees voordat u dit product installeert eerst de veiligheidsvoorschriften.

Les sikkerhetsinformasjonen (Safety Information) før du installerer dette produktet.

Przed zainstalowaniem tego produktu, należy zapoznać się z książką "Informacje dotyczące bezpieczeństwa" (Safety Information).

Antes de instalar este produto, leia as Informações sobre Segurança.

Перед установкой продукта прочтите инструкции по технике безопасности.

Pred inštaláciou tohto zariadenia si prečítaje Bezpečnostné predpisy.

Pred namestitvijo tega proizvoda preberite Varnostne informacije.

Antes de instalar este producto lea la información de seguridad.

Läs säkerhetsinformationen innan du installerar den här produkten.

安裝本產品之前,請先閱讀「安全資訊」。

# Contents

| Safety                                                                                                    |
|----------------------------------------------------------------------------------------------------|
| Preface                                                                                                    |
| Chapter 1. Installing and uninstalling the                                                                                                    |
| modem 1                                                                                                    |
| Installing the modem in Windows 98 and Windows                                                                                                    |
| Me                                                                                                    |
| Uninstalling the modem in Windows 98 and Windows Ma                                                                                                    |
| Windows Me                                                                                                    |
| XP.      .      .      .      .      .      .      .      .      .      .      .      .      .      .      .      .      .      .      .      .      .      .      .      .      .      .      .      .      .      .      .      .      .      .      .      .      .      .      .      .      .      .      .      .      .      .      .      .      .      .      .      .      .      .      .      .      .      .      .      .      .      .      .      .      .      .      .      .      .      .      .      .      .      .      .      .      .      .      .      .      .      .      .      .      .      .      .      .      .      .      .      .      .      .      .      .      .      .      .      .      .      .      .      .      .      . |
| Uninstalling the modem in Windows 2000 and                                                                                                    |
| Windows XP                                                                                                    |
| Installing the modem in Windows NT                                                                                                    |
| Uninstalling the modem in Windows NT 2                                                                                                    |
| Chapter 2. Troubleshooting 3                                                                                                    |
| Chapter 3. Country selection 5                                                                                                    |
| Chapter 4. Country notices 7                                                                                                    |
| Chapter 5. Manual modem commands 11                                                                                                    |

| Basic AT commands .                                                                                                    |             |      |     |      |     |     |     |      |   |   | 11  |
|----------------------------------------------------------------------------------------------------|-------------|------|-----|------|-----|-----|-----|------|---|---|-----|
| Extended AT commands                                                                                                    |             |      |     |      |     |     |     |      |   |   |     |
| MNP/V.42/V.42bis/V.44                                                                                                    |             |      |     |      |     |     |     |      |   |   | 15  |
| Fax Class 1 commands                                                                                                    |             |      |     |      |     |     |     |      |   |   | 16  |
| Fax Class 2 commands                                                                                                    |             |      |     |      |     |     |     |      |   |   | 16  |
| Voice commands                                                                                                    |             |      |     |      |     |     |     |      |   |   | 17  |
| voice commands                                                                                                    | ·           | ·    | •   | ·    | ·   | ·   | ·   | ·    | • | · | 17  |
| A                                                                                                    |             |      |     |      |     |     |     |      |   |   | 4.0 |
| Appendix A. Warra                                                                                                    |             |      |     |      |     |     |     |      |   |   |     |
| Warranty period                                                                                                    |             |      |     |      |     |     |     |      |   |   | 19  |
| Service and support .                                                                                                    |             | •    |     |      | •   |     |     |      |   |   | 19  |
| Warranty information                                                                                                    | ۱ or        | ı th | e V | Vor  | ld  | Wi  | de  | We   | b |   | 19  |
| Online technical supp                                                                                                    | oort        | :.   |     |      |     |     |     |      |   |   | 19  |
| Telephone technical s                                                                                                    | upp         | oort | t.  |      |     |     |     |      |   |   | 19  |
| IBM Statement of Limite                                                                                                    | ed Î        | Nar  | rar | ıty  | Z1  | 25- | 475 | 53-0 | 6 |   |     |
| 8/2000                                                                                                    |             |      |     |      |     |     |     |      |   |   | 21  |
| Part 1 - General Term                                                                                                    | ۱s.         |      |     |      |     |     |     |      |   |   | 21  |
| Part 2 - Country-unic                                                                                                    |             |      |     |      |     |     |     |      |   |   | 23  |
| , see the second second s | 1           |      |     |      |     |     |     |      |   |   |     |
| Appendix B. Europ                                                                                                    | <b>1</b> 02 | n I  | In  | io   | n ı | wa  | rrs | ant  | v |   |     |
|                                                                                                    |             |      |     |      |     |     |     | 2111 | - |   | 04  |
| information                                                                                                    | •           | • •  | • • | • •  |     | •   | •   | •    | • | • | 31  |
|                                                                                                    |             |      |     |      |     |     |     |      |   |   |     |
| Appendix C. Notice                                                                                                    | es          |      |     |      |     |     |     |      |   |   | 33  |
| Federal Communication                                                                                                    | s C         | om   | mis | ssio | n ( | FC  | C)  |      |   |   |     |
| statement                                                                                                    |             |      |     |      |     |     |     |      |   |   | 34  |
| Trademarks                                                                                                    |             |      |     |      |     |     |     |      |   |   | 37  |
|                                                                                                    |             |      |     |      |     |     |     |      |   |   |     |

# **Preface**

This manual contains instructions for installing and using the IBM<sup>®</sup> V.90 Data/Fax Soft Modem. The manual is divided into the following parts:

## Installation and User's Guide

This guide contains the product description and installation instructions in the following languages:

- Brazilian Portuguese
- Czechoslovakian
- English
- French
- German
- Italian
- Japanese
- Simplified Chinese
- Slovak
- Spanish
- Traditional Chinese

## Part 2: Appendixes

This section contains device-driver, problem-solving, warranty and support information, and notice information.

## **Registering your option**

Thank you for purchasing this IBM product. Please take a few moments to register your product and provide us with information that will help IBM to better serve you in the future. Your feedback is valuable to us in developing products and services that are important to you, as well as in developing better ways to communicate with you. Register your product on the IBM Web site at

http://www.ibm.com/pc/register

IBM will send you information and updates on your registered product unless you indicate on the Web site questionnaire that you do not want to receive further information.

# Chapter 1. Installing and uninstalling the modem

The following sections explain install and uninstall instructions for Microsoft<sup>®</sup> Windows<sup>®</sup> 98, Windows Millennium Edition (Me), Windows 2000, Windows XP, and Windows NT<sup>®</sup> Workstation.

## Installing the modem in Windows 98 and Windows Me

To install the modem in Windows 98 and Windows Me using the INF install method, do the following:

- 1. Unzip the driver package in its own directory.
- 2. Turn off the computer and remove the cover.
- 3. Insert the modem into an empty PCI slot and replace the cover.
- 4. Turn on the computer.
- 5. Windows 98/Windows Me will detect the hardware upon booting and ask you to choose between automatically searching for the drivers or specifying the location manually. You should choose to specify the location manually.
- 6. The next window allows you to select where to search for the drivers. Type the path to the drivers or click **Browse**. Click **Next** after you specify the location of the drivers.
- 7. Continue clicking **Next** as instructed on screen. You will be returned to Windows after driver installation is complete. There is no message from the system to indicate that you are done.

To install the modem in Windows 98 and Windows Me using the HXFSETUP.EXE install method, do the following:

- 1. Turn off the computer and remove the cover.
- 2. Insert the modem into an empty PCI slot and replace the cover.
- **3**. Turn on the computer.
- 4. When Windows loads, the Windows PNP Installer will detect new hardware on the system and will prompt the user to inform the operating system where the installation kit is located. You must click **Cancel** at this point to halt the Windows PNP installation.
- 5. Ensure that the HXFSETUP.EXE application is in the installation kit.
- 6. Run HXFSETUP.EXE from the installation kit.

## Uninstalling the modem in Windows 98 and Windows Me

During the installation, the system creates an entry in the Add/Remove applet found in the Control Panel. The display name that appears in the applet is based on the "Friendly Name" defined in the INF of the device that was just installed. Highlight the entry and click Add/Remove to uninstall the modem.

## Installing the modem in Windows 2000 and Windows XP

To install the modem in Windows 2000 and Windows XP using the INF install method, do the following:

- 1. Turn off the computer and remove the cover.
- 2. Insert the modem into an empty PCI slot and return the cover.

- **3**. Turn on the computer. Windows XP will detect the hardware upon reboot, find the in-build driver, and install it automatically.
- 4. Unzip the device driver package in its own directory.
- 5. From the Control Panel, select the modem device, select the device driver, then update the driver.
- 6. Select "Install from a list or a specific location."
- 7. Select "Don't search, I will choose the driver" then click Have Disk.
- 8. Select the directory that contains the unzipped files from step 4 above. The system will install your selected driver over the in-build device driver. If your selected driver is older than the in-build driver or if it is not signed, you will see warning messages during this process. They may be ignored.

To install the modem in Windows 2000 and Windows XP using the HXFSETUP.EXE method, do the following:

- 1. Turn off the computer and remove the cover.
- 2. Insert the modem into an empty PCI slot and replace the cover.
- 3. Turn on the computer.
- 4. Windows XP will detect the hardware upon reboot, find the build-in driver, and install it automatically.
- 5. Unzip the driver package in its own directory.
- 6. Run HXFSETUP.EXE from the installation kit. As long as the driver being installed is signed and is newer than the in-build driver, HXFSETUP will install it successfully with no user intervention required. Otherwise, you will get warning messages that may be ignored.

## Uninstalling the modem in Windows 2000 and Windows XP

During the installation of the device when HXFSETUP.EXE was run, it created an entry in the Add/Remove applet of the Control Panel. The display name in the applet is based on the "Friendly Name" defined in the INF of the device that was just installed. Highlight this entry and click **Add/Remove** to uninstall the modem.

## Installing the modem in Windows NT

To install the modem in a system running Windows NT:

- 1. Turn off the computer and remove the cover.
- 2. Insert the modem into an empty PCI slot and replace the cover.
- 3. Turn on the computer.
- 4. Unzip the driver package in its own directory.
- 5. Run SETUP.EXE. (Silent install uses the command "setup.exe -s".)

## Uninstalling the modem in Windows NT

During the installation of the device when SETUP.EXE was run, it created an entry in the Add/Remove applet of the Control Panel. The display name in the applet is based on the "Friendly Name" defined in the INF of the device that was just installed. Highlight this entry and click **Add/Remove** to uninstall the modem.

## **Chapter 2. Troubleshooting**

If you have trouble with your modem, try the following, in order:

- 1. Run the PC Doctor Diagnostics. If the modem passes diagnostics, there will be a message on the screen telling you so. If the modem is not seated properly, the diagnostics report will indicate such. If the modem is bad and needs to be replaced, diagnostics may hang.
- 2. Verify that there is only one communications program attempting to access the modem.
- 3. Try a different phone line, jack, or cable.
- 4. Verify that no one else is using the same phone line to which the modem is connected.
- 5. Check Resource Settings.
  - a. Click the System icon in the Control Panel.
  - b. Select the modem in the device tree.
  - c. Verify that there is no red or yellow "X" over the modem entry.
- 6. Check Communication Program Settings. Verify that the communication program is properly set for the correct modem. If the modem has been reseated /reinstalled without being deleted from the Device Manager, the operating system may reinstall it and add a "2" to the end of the text identifier. Select the correct modem identifier or remove them both and reinstall.

**Note:** The modem must be uninstalled through Add/Remove Programs in the Control Panel. If this is not done or if the modem is removed through Device Manager or Modems in the Control Panel, subsequent installations of the modem or driver will not function correctly. In these cases, running the HXFSETUP.EXE program in the modem driver installation package should remedy the problem.

- 7. Try reseating the modem.
  - a. Remove the modem from the Device Manager.
    - 1) Click Start -> Settings -> Control Panel.
    - 2) Double-click Add/Remove Programs System and click the Conexant SoftK56 Data Fax entry.
    - 3) Click **Remove**.
    - 4) Click **OK** and shutdown the computer.
  - b. Remove the modem from the system unit.
    - 1) Turn off the computer and remove the screws from the top of the system unit.
    - 2) Remove the cover.
    - **3)** Remove the screw holding the modem from the back of the system and unplug all cables attached to the modem.
    - 4) Remove the card with the black box on it and RJ11 jacks in the bracket.
    - 5) Reinstall the modem following steps 2-5 in reverse order.
  - c. Restart the computer. Windows should detect and install the modem automatically. Otherwise, reinstall the modem from the C:\drivers\modem directory.
  - d. Rerun the previous diagnostic steps.

8. With V.90 connections, the defaults in the modem driver assume that most of the phone lines have common programmed digital loss and robbed-bit signaling parameters. If the customer's modem works, but they cannot make V.90 connections, the settings may be uncommon. This modem is designed to receive data at up to 56Kbps from a V.90 compatible service provider and transmitting data at up to 33.6Kbps. Service providers currently limit maximum download speeds to 53Kbps. Actual speeds depend on many factors and are often less than the maximum possible. Some of the same limitations apply to V.34. Although the maximum V.34 speed available is 33.6Kbps, connect speeds will usually be below that. If you cannot get the highest data rate connection in V.34 in your area, you will not be able to make the highest data rate connections in V.90.

**Note:** Telephone lines that have loading coils or more than one analog section will not allow V.90 connections.

- **9**. In the unlikely event that a heavily loaded computer has trouble dialing out or connecting:
  - a. verify that the components on the system have the latest drivers, such as chipset, ethernet, video, audio, and modem.
  - b. shut down the program(s) making heavy use of the computer.
    Once the modem has dialed out and connected, the program(s) can be restarted.

**Note:** For optimal performance, run only the minimum necessary applications when using the soft modem in Windows NT.

# **Chapter 3. Country selection**

To manually select a country in Windows 2000 or Windows XP:

- 1. Click Start -> Settings -> Control Panel.
- 2. Double-click the Phone and Modem options icon.
- 3. Click the **Dialing Rules** tab.
- 4. Highlight the location profile you want to edit.
- 5. Click the Edit button.
- 6. Select the desired country.
- 7. Click OK.

To manually select a country in Windows 98 or Windows Me:

- 1. Click Start -> Settings -> Control Panel.
- 2. Double-click the **Telephony** icon.
- 3. Select the desired country.
- 4. Click OK.

**Note:** The modem software configures the modem location settings using the regional settings from the Control Panel **Telephony** or **Phone and Modem** programs. These are not the same settings as the regional settings for language, keyboard, timezone, etc. If the modem does not have programmed settings for the selected region, it will default to U.S. settings.

## **Chapter 4. Country notices**

## Australia

WARNING: FOR SAFETY REASONS, ONLY CONNECT EQUIPMENT WITH A TELECOMMUNICATIONS COMPLIANCE LABEL. THIS INCLUDES CUSTOMER EQUIPMENT PREVIOUSLY LABELLED OR CERTIFIED.

#### Canada

"NOTICE: This equipment meets the applicable Industry Canada Terminal Equipment Technical Specifications. This is confirmed by the registration number. The abbreviation, IC, before the registration number signifies that registration was performed based on a Declaration of Conformity indicating that Industry Canada technical specifications were met. It does not imply that Industry Canada approved the equipment."

" AVIS : Le présent matériel est conforme aux spécifications techniques d'Industrie Canada applicables au matériel terminal. Cette conformité est confirmée par le numéro d'enregistrement. Le sigle IC, placé devant le numéro d'enregistrement, signifie que l'enregistrement s'est effectué conformément à une déclaration de conformité et indique que les spécifications techniques d'Industrie Canada ont été respectées. Il n'implique pas qu'Industrie Canada a approuvé le matériel."

"NOTICE: The Ringer Equivalence Number (REN) for this terminal equipment is 1. The REN assigned to each terminal equipment provides an indication of the maximum number of terminals allowed to be connected to a telephone interface. The termination on an interface may consist of any combination of devices subject only to the requirement that the sum of the Ringer Equivalence Numbers of all the devices does not exceed five."

"AVIS : L'indice d'équivalence de la sonnerie (IES) du présent matériel est de 1. L'IES assigné à chaque dispositif terminal indique le nombre maximal de terminaux qui peuvent être raccordés à une interface téléphonique. La terminaison d'une interface peut consister en une combinaison quelconque de dispositifs, à la seule condition que la somme d'indices d'équivalence de la sonnerie de tous les dispositifs n'excède pas 5."

| English | Hereby, Conexant Systems, France SAS, declares that this Conexant RD01-D270 is in compliance with the essential requirements and other relevant provisions of Directive 1999/5/EC.                        |
|---------|----------------------------------------------------------------------------------------------------|
| Finnish | Conexant Systems, France SAS, vakuuttaa<br>täten että Conexant RD01-D270 tyyppinen<br>laite on direktiivin 1999/5/EY oleellisten<br>vaatimusten ja sitä koskevien direktiivin<br>muiden ehtojen mukainen. |

#### EU

| Dutah   |                                                                                                    |
|---------|----------------------------------------------------------------------------------------------------|
| Dutch   | Hierbij verklaart Conexant Systems, France<br>SAS, dat het toestel Conexant RD01-D270 in<br>overeenstemming is met de essentiële eisen<br>en de andere relevante bepalingen van<br>richtlijn 1999/5/EG Bij deze verklaart<br>Conexant Systems, France SAS, dat deze<br>Conexant RD01-D270 voldoet aan de<br>essentiële eisen en aan de overige relevante<br>bepalingen van Richtlijn 1999/5/EC.Par la présente Conexant Systems, France |
| French  | SAS, déclare que l'appareil Conexant<br>RD01-D270 est conforme aux exigences<br>essentielles et aux autres dispositions<br>pertinentes de la directive 1999/5/CE                                                                                                    |
|         | Par la présente, Conexant Systems, France<br>SAS, déclare que ce Conexant RD01-D270 est<br>conforme aux exigences essentielles et aux<br>autres dispositions de la directive<br>1999/5/CE qui lui sont applicables                                                                                                    |
| Swedish | Härmed intygar Conexant Systems, France<br>SAS, att denna Conexant RD01-D270 står I<br>överensstämmelse med de väsentliga<br>egenskapskrav och övriga relevanta<br>bestämmelser som framgår av direktiv<br>1999/5/EG.                                                                                                    |
| Danish  | Undertegnede Conexant Systems, France<br>SAS, erklærer herved, at følgende udstyr<br>Conexant RD01-D270 overholder de<br>væsentlige krav og øvrige relevante krav i<br>direktiv 1999/5/EF                                                                                                    |
| German  | Hiermit erklärt Conexant Systems, France<br>SAS, dass sich dieser/diese/dieses Conexant<br>RD01-D270 in Übereinstimmung mit den<br>grundlegenden Anforderungen und den<br>anderen relevanten Vorschriften der<br>Richtlinie 1999/5/EG befindet". (BMWi)                                                                                                    |
|         | Hiermit erklärt Conexant Systems, France<br>SAS, die Übereinstimmung des Gerätes<br>Conexant RD01-D270 mit den<br>grundlegenden Anforderungen und den<br>anderen relevanten Festlegungen der<br>Richtlinie 1999/5/EG. (Wien)                                                                                                    |
| Greek   | ΜΕ ΤΗΝ ΠΑΡΟΥΣΑ Conexant Systems, France SAS, ΔΗΑΩΝΕΙ ΟΤΙ<br>Conexant RD01-D270 ΣΥΜΜΟΡΦΩΝΕΤΑΙ ΠΡΟΣ ΤΙΣ ΟΥΣΙΩΔΕΙΣ<br>ΑΠΑΙΤΗΣΕΙΣ ΚΑΙ ΤΙΣ ΛΟΙΠΕΣ ΣΧΕΤΙΚΕΣ ΔΙΑΤΑΞΕΙΣ ΤΗΣ ΟΔΗΓΙΑΣ<br>1999/5/ΕΚ                                                                                                    |
| Italian | Con la presente Conexant Systems, France<br>SAS, dichiara che questo Conexant<br>RD01-D270 è conforme ai requisiti essenziali<br>ed alle altre disposizioni pertinenti stabilite<br>dalla direttiva 1999/5/CE.                                                                                                    |
| Spanish | Por medio de la presente Conexant Systems,<br>France SAS, declara que el Conexant<br>RD01-D270 cumple con los requisitos<br>esenciales y cualesquiera otras disposiciones<br>aplicables o exigibles de la Directiva<br>1999/5/CE                                                                                                    |

| Portuguese | Conexant Systems, France SAS, declara que este Conexant RD01-D270 está conforme |
|------------|---------------------------------------------------------------------------------|
|            | com os requisitos essenciais e outras provisões da Directiva 1999/5/CE.         |

## Notice for New Zealand Users

- The grant of a Telepermit for any item of terminal equipment indicates only that Telecom has accepted that the item complies with minimum conditions for connection to its network. It indicates no endorsement of the product by Telecom, nor does it provide any sort of warranty. Above all, it provides no assurance that any item will work correctly in all respects with another item of Telepermitted equipment of a different make or model, nor does it imply that any product is compatible with all of Telecom's network servies.
- 2. Some parameters required for compliance with Telecom's Telepermit requirements are dependent on the equipment (PC) associated with this modem. The associated equipment shall be set to operate within the following limits for compliance with Telecom's Specification:
  - a. For automatically initiated calls to the same number
    - 1) there shall be no more than 10 call attempts to the same number within any 30-minute period for a single manual call initiation, and
    - 2) the equipment shall go on-hook for a period of not less than 30 seconds between the end of one attempt and the beginning of the next attempt.
  - b. For automatically initiated calls to different numbers, the equipment shall go on-hook for a period of not less than 5 seconds between the end of one attempt and the beginning of the next attempt.
  - **c.** Auto-answered incoming calls shall be answered between 3 and 30 seconds of receipt of ringing.
- **3**. This modem does not support the modem-on-hold feature of the new V.92 Specification and therefore cannot be used with Telecom's Call Waiting Service to allow incoming telephone calls to be received while the computer is still connected to the internet.

# Chapter 5. Manual modem commands

The following section lists commands for manually programming your modem.

Commands are accepted by the modem while it is in Command Mode. Your modem is automatically in Command Mode until you dial a number and establish communication. Commands may be sent to your modem from a PC running communications software or any other terminal devices.

All commands sent to the modem must begin with **AT** and end with **ENTER**. All commands may be typed in either upper or lower case, but not mixed. To make the command line more readable, spaces may be inserted between commands. If you omit a parameter from a command that requires one, it is just like specifying a parameter of **0**.

Example:

ATH [Enter]

## **Basic AT commands**

In the following list, all default settings are printed in bold text.

| Command |   | Function                                                                                           |
|---------|---|----------------------------------------------------------------------------------------------------|
| Α       |   | Manually answer incoming call                                                                      |
| A/      |   | Repeat last command<br>executed. Do Not precede A/<br>with AT or follow with<br>ENTER              |
| D_      |   | <b>0 - 9, A - D, #</b> and *                                                                       |
|         | L | Last number redial                                                                                 |
|         | Р | Pulse dialing                                                                                      |
|         |   | Note: Pulse dialing is not<br>supported for Australia,<br>New Zealand, Norway, and<br>South Africa |
|         | Т | Touch-tone dialing                                                                                 |
|         | W | Wait for second tone                                                                               |
|         | 1 | Pause                                                                                              |
|         | @ | Wait for five seconds of silence                                                                   |
|         | ! | Flash                                                                                              |
|         | ; | Return to Command Mode<br>after dialing                                                            |
| DS=n    |   | Dial one of the four<br>telephone numbers (n=0-3)<br>stored in the modem<br>non-volatile memory.   |

| Command |    | Function                                                                              |
|---------|----|---------------------------------------------------------------------------------------|
| E_      | E0 | Commands are not echoed                                                               |
|         | E1 | Commands are echoed                                                                   |
| +++     |    | Escape Characters - Switch<br>from Data Mode to<br>Command Mode (T.I.E.S.<br>Command) |
| H_      | H0 | Force modem on-hook (hang up)                                                         |
|         | H1 | Force modem off-hook (make<br>busy)<br>Note: H1 command is not<br>supported for Italy |
| I_      | Ю  | Display product identification code                                                   |
|         | I1 | Factory ROM checksum test                                                             |
|         | I2 | Internal memory test                                                                  |
|         | I3 | Firmware ID                                                                           |
|         | I4 | Reserved ID                                                                           |
| L_      | LO | Low speaker volume                                                                    |
|         | L1 | Low speaker volume                                                                    |
|         | L2 | Medium speaker volume                                                                 |
|         | L3 | High speaker volume                                                                   |
| M_      | M0 | Internal speaker off                                                                  |
|         | M1 | Internal speaker on until carrier detected                                            |
|         | M2 | Internal speaker always on                                                            |
|         | M3 | Internal speaker on until<br>carrier detected and off while<br>dialing                |
| N_      |    | Included for compatibility only, provides no effect                                   |
| 0_      | O0 | Return to Data Mode                                                                   |
|         | 01 | Return to Data Mode and initiate an equalizer retrain                                 |
| Р       |    | Set pulse dial as default                                                             |
| Q_      | Q0 | Modem sends responses                                                                 |
| Sr?     |    | Read and display value in register r                                                  |
| Sr=n    |    | Set register r to value n<br>(N=0-255                                                 |
| Т       |    | Set tone dial as default                                                              |
| V_      | V0 | Numeric responses                                                                     |
|         | V1 | Word responses                                                                        |
| W_      | W0 | Report DTE speed only                                                                 |

| Command |    | Function                                                          |
|---------|----|-------------------------------------------------------------------|
|         | W1 | Report line speed, error<br>correction protocol, and DTE<br>speed |
|         | W2 | Report DCE speed only                                             |
| x_      | X0 | Hayes Smartmodem 300<br>compatible responses/blind<br>dialing     |
|         | X1 | Same as X0 plus all<br>CONNECT responses/blind<br>dialing         |
|         | X2 | Same as X1 plus dial tone connection                              |
|         | Х3 | Same as X1 plus busy detection/blind dialing                      |
|         | X4 | All responses and dial tone and busy <b>signal detection</b>      |
| Z_      | Z0 | Reset and retrieve active profile 0                               |
|         | Z1 | Reset and retrieve active profile 1                               |

# **Extended AT commands**

| Command |     | Function                                                           |
|---------|-----|--------------------------------------------------------------------|
| %C_     | &C0 | Force carrier detect signal high (on)                              |
|         | &C1 | Turn on CD when remote carrier is present                          |
| &D_     | &D0 | Modem ignores the DTR signal                                       |
|         | &D1 | Modem returns to Command<br>Mode after DTR toggle                  |
|         | &D2 | Modem hangs up, returns to<br>the COmmand Mode after<br>DTR toggle |
|         | &D3 | Resets modem after DTR toggle                                      |
| &F_     | &F  | Recall factory default configuration                               |
| &G_     | &G0 | Guard tone disabled                                                |
|         | &G1 | Guard tone disabled                                                |
|         | &G2 | 1800 Hz guard tone                                                 |
| &K_     | &K0 | Disable flow control                                               |
|         | &K3 | Enable RTS/CTS hardware<br>flow control                            |
|         | &K4 | Enable XON/XOFF software<br>flow control                           |

| Command |     | Function                                                         |
|---------|-----|------------------------------------------------------------------|
|         | &K5 | Enable transparent<br>XON/XOFF flow control                      |
|         | &K6 | Enable both RTS/CTS and XON/XOFF flow control                    |
| &M_     | &M0 | Asynchronous operation                                           |
| &P_     | &P0 | US setting for<br>off-hook-to-on-hook ratio                      |
|         | &P1 | UK and Hong Kong<br>off-hook-to-on-hook ratio                    |
|         | &P2 | Same as &P0 setting but at 20 pulses per minute                  |
|         | &P3 | Same as &P1 setting but at 20 pulses per minute                  |
| &R_     | &R0 | Reserved                                                         |
|         | &R1 | CTS operates per flow<br>control requirements                    |
| &S_     | &S0 | Force DSR Signal High<br>(ON)                                    |
|         | &S1 | DSR off in command mode,<br>on in on-line mode                   |
| &T_     | &T0 | Ends test in progress                                            |
|         | &T1 | Perform Local Analog<br>Loopback Test                            |
|         | &T3 | Perform Local Digital<br>Loopback Test                           |
|         | &T4 | Grant Remote Digital<br>Loopback Test request by<br>remote modem |
|         | &T5 | Deny Remote Digital<br>Loopback Test request                     |
|         | &T6 | Perform a Remote Digital<br>Loopback Test                        |
|         | &T7 | Perform a Remote Digital<br>Loopback Test and Self-Test          |
|         | &T8 | Perform Local Analog<br>Loopback Test and Self-Test              |
| &V_     | &V0 | Displays Active and Stored<br>Profiles                           |
|         | &V1 | Display Last Connection<br>Statistics                            |
| &W_     | &W0 | Stores the active profile as<br>Profile 0                        |
|         | &W1 | Stores the active profile as<br>Profile 1                        |
| %E_     | %E0 | Disable auto-retrain                                             |
|         | %E1 | Enable auto-retrain                                              |

| Command       | Function                                                                                                    |
|---------------|----------------------------------------------------------------------------------------------------|
| +MS?          | Displays the current Select<br>Modulation settings                                                                                                    |
| +MS=?         | Displays a list of supported<br>Select Modulation options                                                                                                    |
| +MS=a,b,c,e,f | Select modulation where $a=0$ ,<br>1, 2, 3, 9, 10, 11, 12, 56, 64,<br>69; $b=0-1$ ; $c=300-56000$ ;<br>d=300-56000; $e=0-1$ ; and<br>f=0-1. $a,b,c,d,e,f$ default = 12,<br>1, 300, 56000, 0, 0. Parameter<br>a specifies the modulation<br>protocol desired where:<br>0=V.21, $1=V.22$ , $2=V.22bis$ ,<br>3=V.23, $9=V.32$ , $10=V.32bis$ ,<br>11=V.34, $12=V.90$ , K56Flex,<br>V.34, 56=K 56Flex, V.90,<br>V.34, 64=Bell 103, and<br>69=Bell 212. Parameter <b>b</b><br>specifies automode<br>operations where:<br>0=automatic disabled,<br>1=automode enabled with<br>V.8/V.32 Annex A. Parameter<br><b>c</b> specifies the minimum<br>connection data rate<br>(300-56000). Parameter <b>d</b><br>specifies the maximum<br>connection rate (300-56000).<br>Parameter <b>e</b> specifies the<br>codec type ( $0=$ Law and<br>1=A=Law). Parameter <b>f</b><br>specifies "robbed bit"<br>signaling detection<br>( $0=$ detection disabled and<br>1=detection enabled). |

# MNP/V.42/V.42bis/V.44 commands

| Command |     | Function                                         |
|---------|-----|--------------------------------------------------|
| %C      | %C0 | Disable MNP Class 5 and V.42bis data compression |
|         | %C1 | Enable MNP Class 5 data compression only         |
|         | %C2 | Enable v.42bis data compression only             |
|         | %C3 | Enable MNP Class 5 and V.42bis data compression  |
| &Q_     | &Q0 | Direct data link only (same as \N1)              |
|         | &Q5 | V.42 data link with fallback options             |
|         | &Q6 | Normal data link only (same as $N0$ )            |

| Command    |             | Function               |
|------------|-------------|------------------------|
| +DS44=0, 0 |             | Disable V.44           |
| +DS44=3, 0 | Enable V.44 |                        |
| +DS44?     |             | Current values         |
| +DS44=?    |             | List of support values |

# Fax Class 1 commands

| +FAE=n    | Data/Fax Auto Answer            |
|-----------|---------------------------------|
| +FCLASS=n | Service Class                   |
| +FRH=n    | Receive data with HDLC framing  |
| +FRM=n    | Receive data                    |
| +FRS=n    | Receive silence                 |
| +FTH=n    | Transmit data with HDLC framing |
| +FTM=n    | Transmit data                   |
| +FTS=n    | Stop transmission and wait      |

# Fax Class 2 commands

| +FCLASS=n | Service class                            |  |
|-----------|------------------------------------------|--|
| +FAA=n    | Adaptive answer                          |  |
| +FAXERR   | Fax error value                          |  |
| +FBOR     | Phase C data bit order                   |  |
| +FBUF?    | Buffer size (read only)                  |  |
| +FCFR     | Indicate confirmation to receive         |  |
| +FCLASS=  | Service class                            |  |
| +FCON     | Facsimile connection response            |  |
| +FCIG     | Set the polled station identification    |  |
| +FCIG:    | Report the polled station identification |  |
| +FCR      | Capability to receive                    |  |
| +FCR=     | Capability to receive                    |  |
| +FCSI:    | Report the called station ID             |  |
| +FDCC=    | DCE capabilities parameters              |  |
| +FDCS:    | Report current session                   |  |
| +FDCS=    | Current session results                  |  |
| +FDIS:    | Report remote capabilities               |  |
| +FDIS=    | Current sessions parameters              |  |
| +FDR      | Begin or continue phase C receive data   |  |
| +FDT=     | Data transmission                        |  |
| +FDTC:    | Report the polled station capabilities   |  |
| +FET:     | Post page message response               |  |
| +FET=N    | Transmit page punctuation                |  |

| +FHNG   | Call termination with status   |
|---------|--------------------------------|
| +FK     | Session termination            |
| +FLID=  | Local ID string                |
| +FLPL   | Document for polling           |
| +FMDL?  | Identify model                 |
| +FMFR?  | Identify manufacturer          |
| +FPHCTO | Phase C time out               |
| +FPOLL  | Indicates polling request      |
| +FPTS:  | Page transfer status           |
| +FPTS=  | Page transfer status           |
| +FREV?  | Identify revision              |
| +FSPT   | Enable polling                 |
| +FTSI:  | Report the transmit station ID |

# Voice commands

| #BDR  | Select Baud Rate                                |
|-------|-------------------------------------------------|
| #CID  | Enable Caller ID detection and reporting format |
| #CLS  | Select Data, Fax, or Voice/Audio                |
| #MDL? | Identify Model                                  |
| #MFR? | identify Manufacturer                           |
| #REV? | Identify Revision Level                         |
| #TL   | Audio output transmission level                 |
| #VBQ? | Query Buffer Size                               |
| #VBS  | Bits per sample (ADPCM or PCM)                  |
| #VBT  | Beep Tone Timer                                 |
| #VCI? | Identify Compression Method                     |
| #VLS  | Voice line select                               |
| #VRA  | Ringback goes away timer                        |
| #VRN  | Ringback never came timer                       |
| #VRX  | Voice Receive Mode                              |
| #VSDB | Silence deletion tuner                          |
| #VSK  | Buffer skid setting                             |
| #VSP  | Silence detection period                        |
| #VSR  | Sampling rate selection                         |
| #VSS  | Silence detection tuner                         |
| #VTD  | DTMF tone reporting capability                  |
| #VTM  | Enable timing mark placement                    |
| #VTS  | Generate tone signals                           |
| #VTX  | Voice transmit mode                             |

# Appendix A. Warranty information

This section contains the warranty period for your product, information about obtaining warranty service and support, and the IBM Statement of Limited Warranty.

## Warranty period

Contact your place of purchase for warranty service information.

Machine - V.90 Data/Fax Soft Modem

| Warranty period | Service delivery method            |
|-----------------|------------------------------------|
| One year        | CCE (customer carry-in or mail-in) |

## Service and support

The following information describes the technical support that is available for your product, during the warranty period or throughout the life of the product. Refer to your IBM Statement of Limited Warranty for a full explanation of IBM warranty terms.

For European Union warranty information, see Appendix B, "European Union warranty information", on page 31.

## Warranty information on the World Wide Web

The IBM Machine Warranties Web site at

www.ibm.com/servers/support/machine\_warranties/ contains a worldwide overview of the IBM Limited Warranty for IBM Machines, a glossary of terms used in the Statement of Limited Warranty, Frequently Asked Questions (FAQ), and links to Product Support Web pages. The IBM Statement of Limited Warranty is available from this Web site in 29 languages in Portable Document Format (PDF).

## **Online technical support**

Online technical support is available during the life of your product through the Personal Computing Support Web site at www.ibm.com/pc/support/.

During the warranty period, assistance for replacement or exchange of defective components is available. In addition, if your IBM option is installed in an IBM computer, you might be entitled to service at your location. Your technical support representative can help you determine the best alternative.

## **Telephone technical support**

Installation and configuration support through the IBM HelpCenter<sup>®</sup> will be withdrawn or made available for a fee, at IBM's discretion, 90 days after the option has been withdrawn from marketing. Additional support offerings, including step-by-step installation assistance, are available for a nominal fee.

To assist the technical support representative, have available as much of the following information as possible:

- Option name
- Option number
- Proof of purchase
- Computer manufacturer, model, serial number (if IBM), and manual
- Exact wording of the error message (if any)
- Description of the problem
- Hardware and software configuration information for your system

If possible, be at your computer. Your technical support representative might want to walk you through the problem during the call.

For the support telephone number and support hours by country, refer to the following table. If the number for your country or region is not listed, contact your IBM reseller or IBM marketing representative. Response time may vary depending on the number and nature of the calls received.

| Support 24 hours a day, 7 days a week |                                                                      |
|---------------------------------------|----------------------------------------------------------------------|
| Canada (Toronto only)                 | 416-383-3344                                                         |
| Canada (all other)                    | 1-800-565-3344                                                       |
| U.S.A. and Puerto Rico                | 1-800-772-2227                                                       |
| All other countries and regions       | Go to www.ibm.com/pc/support/, and click <b>Support Phone List</b> . |

## IBM Statement of Limited Warranty Z125-4753-06 8/2000

## Part 1 - General Terms

This Statement of Limited Warranty includes Part 1 - General Terms and Part 2 -Country-unique Terms. The terms of Part 2 replace or modify those of Part 1. The warranties provided by IBM in this Statement of Limited Warranty apply only to Machines you purchase for your use, and not for resale, from IBM or your reseller. The term "Machine" means an IBM machine, its features, conversions, upgrades, elements, or accessories, or any combination of them. The term "Machine" does not include any software programs, whether pre-loaded with the Machine, installed subsequently or otherwise. Unless IBM specifies otherwise, the following warranties apply only in the country where you acquire the Machine. Nothing in this Statement of Limited Warranty affects any statutory rights of consumers that cannot be waived or limited by contract. If you have any questions, contact IBM or your reseller.

**The IBM Warranty for Machines:** IBM warrants that each Machine 1) is free from defects in materials and workmanship and 2) conforms to IBM's Official Published Specifications ("Specifications"). The warranty period for a Machine is a specified, fixed period commencing on its Date of Installation. The date on your sales receipt is the Date of Installation unless IBM or your reseller informs you otherwise.

If a Machine does not function as warranted during the warranty period, and IBM or your reseller are unable to either 1) make it do so or 2) replace it with one that is at least functionally equivalent, you may return it to your place of purchase and your money will be refunded.

**Extent of Warranty:** The warranty does not cover the repair or exchange of a Machine resulting from misuse, accident, modification, unsuitable physical or operating environment, improper maintenance by you, or failure caused by a product for which IBM is not responsible. The warranty is voided by removal or alteration of Machine or parts identification labels.

THESE WARRANTIES ARE YOUR EXCLUSIVE WARRANTIES AND REPLACE ALL OTHER WARRANTIES OR CONDITIONS, EXPRESS OR IMPLIED, INCLUDING, BUT NOT LIMITED TO, THE IMPLIED WARRANTIES OR CONDITIONS OF MERCHANTABILITY AND FITNESS FOR A PARTICULAR PURPOSE. THESE WARRANTIES GIVE YOU SPECIFIC LEGAL RIGHTS AND YOU MAY ALSO HAVE OTHER RIGHTS WHICH VARY FROM JURISDICTION TO JURISDICTION. SOME JURISDICTIONS DO NOT ALLOW THE EXCLUSION OR LIMITATION OF EXPRESS OR IMPLIED WARRANTIES, SO THE ABOVE EXCLUSION OR LIMITATION MAY NOT APPLY TO YOU. IN THAT EVENT, SUCH WARRANTIES ARE LIMITED IN DURATION TO THE WARRANTY PERIOD. NO WARRANTIES APPLY AFTER THAT PERIOD.

**Items Not Covered by Warranty:** IBM does not warrant uninterrupted or error-free operation of a Machine. Any technical or other support provided for a Machine under warranty, such as assistance via telephone with "how-to" questions and those regarding Machine set-up and installation, will be provided **WITHOUT WARRANTIES OF ANY KIND.** 

**Warranty Service:** To obtain warranty service for a Machine, contact IBM or your reseller. If you do not register your Machine with IBM, you may be required to present proof of purchase.

During the warranty period, IBM or your reseller, if approved by IBM to provide warranty service, provides without charge certain types of repair and exchange service to keep Machines in, or restore them to, conformance with their Specifications. IBM or your reseller will inform you of the available types of service for a Machine based on its country of installation. At its discretion, IBM or your reseller will 1) either repair or exchange the failing Machine and 2) provide the service either at your location or a service center. IBM or your reseller will also manage and install selected engineering changes that apply to the Machine.

Some parts of IBM Machines are designated as Customer Replaceable Units (called "CRUs"), e.g., keyboards, memory, or hard disk drives. IBM ships CRUs to you for replacement by you. You must return all defective CRUs to IBM within 30 days of your receipt of the replacement CRU. You are responsible for downloading designated Machine Code and Licensed Internal Code updates from an IBM Internet Web site or from other electronic media, and following the instructions that IBM provides.

When warranty service involves the exchange of a Machine or part, the item IBM or your reseller replaces becomes its property and the replacement becomes yours. You represent that all removed items are genuine and unaltered. The replacement may not be new, but will be in good working order and at least functionally equivalent to the item replaced. The replacement assumes the warranty service status of the replaced item. Many features, conversions, or upgrades involve the removal of parts and their return to IBM. A part that replaces a removed part will assume the warranty service status of the removed part.

Before IBM or your reseller exchanges a Machine or part, you agree to remove all features, parts, options, alterations, and attachments not under warranty service.

You also agree to

- 1. ensure that the Machine is free of any legal obligations or restrictions that prevent its exchange;
- 2. obtain authorization from the owner to have IBM or your reseller service a Machine that you do not own; and
- 3. where applicable, before service is provided:
  - **a**. follow the problem determination, problem analysis, and service request procedures that IBM or your reseller provides;
  - b. secure all programs, data, and funds contained in a Machine;
  - c. provide IBM or your reseller with sufficient, free, and safe access to your facilities to permit them to fulfill their obligations; and
  - d. inform IBM or your reseller of changes in a Machine's location.

IBM is responsible for loss of, or damage to, your Machine while it is 1) in IBM's possession or 2) in transit in those cases where IBM is responsible for the transportation charges.

Neither IBM nor your reseller is responsible for any of your confidential, proprietary or personal information contained in a Machine which you return to IBM or your reseller for any reason. You should remove all such information from the Machine prior to its return.

**Limitation of Liability:** Circumstances may arise where, because of a default on IBM's part or other liability, you are entitled to recover damages from IBM. In each such instance, regardless of the basis on which you are entitled to claim damages from IBM (including fundamental breach, negligence, misrepresentation, or other

contract or tort claim), except for any liability that cannot be waived or limited by applicable laws, IBM is liable for no more than

- 1. damages for bodily injury (including death) and damage to real property and tangible personal property; and
- the amount of any other actual direct damages, up to the charges (if recurring, 12 months' charges apply) for the Machine that is subject of the claim. For purposes of this item, the term "Machine" includes Machine Code and Licensed Internal Code.

This limit also applies to IBM's suppliers and your reseller. It is the maximum for which IBM, its suppliers, and your reseller are collectively responsible.

UNDER NO CIRCUMSTANCES IS IBM LIABLE FOR ANY OF THE FOLLOWING: 1) THIRD-PARTY CLAIMS AGAINST YOU FOR DAMAGES (OTHER THAN THOSE UNDER THE FIRST ITEM LISTED ABOVE); 2) LOSS OF, OR DAMAGE TO, YOUR RECORDS OR DATA; OR 3) SPECIAL, INCIDENTAL, OR INDIRECT DAMAGES OR FOR ANY ECONOMIC CONSEQUENTIAL DAMAGES, LOST PROFITS OR LOST SAVINGS, EVEN IF IBM, ITS SUPPLIERS OR YOUR RESELLER IS INFORMED OF THEIR POSSIBILITY. SOME JURISDICTIONS DO NOT ALLOW THE EXCLUSION OR LIMITATION OF INCIDENTAL OR CONSEQUENTIAL DAMAGES, SO THE ABOVE LIMITATION OR EXCLUSION MAY NOT APPLY TO YOU.

#### Governing Law

**Governing Law:** Both you and IBM consent to the application of the laws of the country in which you acquired the Machine to govern, interpret, and enforce all of your and IBM's rights, duties, and obligations arising from, or relating in any manner to, the subject matter of this Agreement, without regard to conflict of law principles.

## Part 2 - Country-unique Terms AMERICAS

#### BRAZIL

**Governing Law:** *The following is added after the first sentence:* Any litigation arising from this Agreement will be settled exclusively by the court of Rio de Janeiro.

#### NORTH AMERICA

**Warranty Service:** *The following is added to this Section:* To obtain warranty service from IBM in Canada or the United States, call 1-800-IBM-SERV (426-7378).

## CANADA

**Governing Law:** *The following replaces "laws of the country in which you acquired the Machine" in the first sentence:* laws in the Province of Ontario.

#### **UNITED STATES**

**Governing Law:** *The following replaces "laws of the country in which you acquired the Machine" in the first sentence:* laws of the State of New York.

## ASIA PACIFIC

#### AUSTRALIA

**The IBM Warranty for Machines:** *The following paragraph is added to this Section:* The warranties specified in this Section are in addition to any rights you may have under the Trade Practices Act 1974 or other similar legislation and are only limited to the extent permitted by the applicable legislation.

#### Limitation of Liability: The following is added to this Section:

Where IBM is in breach of a condition or warranty implied by the Trade Practices Act 1974 or other similar legislation, IBM's liability is limited to the repair or replacement of the goods or the supply of equivalent goods. Where that condition or warranty relates to right to sell, quiet possession or clear title, or the goods are of a kind ordinarily acquired for personal, domestic or household use or consumption, then none of the limitations in this paragraph apply.

**Governing Law:** *The following replaces "laws of the country in which you acquired the Machine" in the first sentence:* laws of the State or Territory.

## CAMBODIA, LAOS, AND VIETNAM

**Governing Law:** *The following replaces "laws of the country in which you acquired the Machine" in the first sentence:* laws of the State of New York.

#### The following is added to this Section:

Disputes and differences arising out of or in connection with this Agreement shall be finally settled by arbitration which shall be held in Singapore in accordance with the rules of the International Chamber of Commerce (ICC). The arbitrator or arbitrators designated in conformity with those rules shall have the power to rule on their own competence and on the validity of the Agreement to submit to arbitration. The arbitration award shall be final and binding for the parties without appeal and the arbitral award shall be in writing and set forth the findings of fact and the conclusions of law.

All proceedings shall be conducted, including all documents presented in such proceedings, in the English language. The number of arbitrators shall be three, with each side to the dispute being entitled to appoint one arbitrator.

The two arbitrators appointed by the parties shall appoint a third arbitrator before proceeding upon the reference. The third arbitrator shall act as chairman of the proceedings. Vacancies in the post of chairman shall be filled by the president of the ICC. Other vacancies shall be filled by the respective nominating party. Proceedings shall continue from the stage they were at when the vacancy occurred.

If one of the parties refuses or otherwise fails to appoint an arbitrator within 30 days of the date the other party appoints its, the first appointed arbitrator shall be the sole arbitrator, provided that the arbitrator was validly and properly appointed.

The English language version of this Agreement prevails over any other language version.

## HONG KONG AND MACAU

**Governing Law:** The following replaces "laws of the country in which you acquired the Machine" in the first sentence: laws of Hong Kong Special Administrative Region.

#### INDIA

Limitation of Liability: The following replaces items 1 and 2 of this Section:

- 1. liability for bodily injury (including death) or damage to real property and tangible personal property will be limited to that caused by IBM's negligence;
- 2. as to any other actual damage arising in any situation involving nonperformance by IBM pursuant to, or in any way related to the subject of this Statement of Limited Warranty, IBM's liability will be limited to the charge paid by you for the individual Machine that is the subject of the claim.

## JAPAN

**Governing Law:** *The following sentence is added to this Section:* Any doubts concerning this Agreement will be initially resolved between us in good faith and in accordance with the principle of mutual trust.

## NEW ZEALAND

**The IBM Warranty for Machines:** *The following paragraph is added to this Section:* The warranties specified in this Section are in addition to any rights you may have under the Consumer Guarantees Act 1993 or other legislation which cannot be excluded or limited. The Consumer Guarantees Act 1993 will not apply in respect of any goods which IBM provides, if you require the goods for the purposes of a business as defined in that Act.

#### **Limitation of Liability:** *The following is added to this Section:*

Where Machines are not acquired for the purposes of a business as defined in the Consumer Guarantees Act 1993, the limitations in this Section are subject to the limitations in that Act.

## **PEOPLE'S REPUBLIC OF CHINA (PRC)**

#### **Governing Law:** *The following replaces this Section:*

Both you and IBM consent to the application of the laws of the State of New York (except when local law requires otherwise) to govern, interpret, and enforce all your and IBM's rights, duties, and obligations arising from, or relating in any manner to, the subject matter of this Agreement, without regard to conflict of law principles.

Any disputes arising from or in connection with this Agreement will first be resolved by friendly negotiations, failing which either of us has the right to submit the dispute to the China International Economic and Trade Arbitration Commission in Beijing, the PRC, for arbitration in accordance with its arbitration rules in force at the time. The arbitration tribunal will consist of three arbitrators. The language to be used therein will be English and Chinese. An arbitral award will be final and binding on all the parties, and will be enforceable under the Convention on the Recognition and Enforcement of Foreign Arbitral Awards (1958).

The arbitration fee will be borne by the losing party unless otherwise determined by the arbitral award.

During the course of arbitration, this Agreement will continue to be performed except for the part which the parties are disputing and which is undergoing arbitration.

## EUROPE, MIDDLE EAST, AFRICA (EMEA)

#### THE FOLLOWING TERMS APPLY TO ALL EMEA COUNTRIES:

The terms of this Statement of Limited Warranty apply to Machines purchased from IBM or an IBM reseller.

**Warranty Service:** If you purchase an IBM Machine in Austria, Belgium, Denmark, Estonia, Finland, France, Germany, Greece, Iceland, Ireland, Italy, Latvia, Lithuania, Luxembourg, Netherlands, Norway, Portugal, Spain, Sweden, Switzerland or United Kingdom, you may obtain warranty service for that Machine in any of those countries from either (1) an IBM reseller approved to perform warranty service or (2) from IBM. If you purchase an IBM Personal Computer Machine in Albania, Armenia, Belarus, Bosnia and Herzegovina, Bulgaria, Croatia, Czech Republic, Georgia, Hungary, Kazakhstan, Kirghizia, Federal Republic of Yugoslavia, Former Yugoslav Republic of Macedonia (FYROM), Moldova, Poland, Romania, Russia, Slovak Republic, Slovenia, or Ukraine, you may obtain warranty service for that Machine in any of those countries from either (1) an IBM reseller approved to perform warranty service for that Machine in any of those countries from either (1) an IBM reseller approved to perform warranty service for that Machine in any of those countries from either (1) an IBM reseller approved to perform warranty service for that Machine in any of those countries from either (1) an IBM reseller approved to perform warranty service or (2) from IBM.

If you purchase an IBM Machine in a Middle Eastern or African country, you may obtain warranty service for that Machine from the IBM entity within the country of purchase, if that IBM entity provides warranty service in that country, or from an IBM reseller, approved by IBM to perform warranty service on that Machine in that country. Warranty service in Africa is available within 50 kilometers of an IBM authorized service provider. You are responsible for transportation costs for Machines located outside 50 kilometers of an IBM authorized service provider.

**Governing Law:** The applicable laws that govern, interpret and enforce rights, duties, and obligations of each of us arising from, or relating in any manner to, the subject matter of this Statement, without regard to conflict of laws principles, as well as Country-unique terms and competent court for this Statement are those of the country in which the warranty service is being provided, except that in 1) Albania, Bosnia-Herzegovina, Bulgaria, Croatia, Hungary, Former Yugoslav Republic of Macedonia, Romania, Slovakia, Slovenia, Armenia, Azerbaijan, Belarus, Georgia, Kazakhstan, Kyrgyzstan, Moldova, Russia, Tajikistan, Turkmenistan, Ukraine, and Uzbekistan, the laws of Austria apply; 2) Estonia, Latvia, and Lithuania, the laws of Finland apply; 3) Algeria, Benin, Burkina Faso, Cameroon, Cape Verde, Central African Republic, Chad, Congo, Djibouti, Democratic Republic of Congo, Equatorial Guinea, France, Gabon, Gambia, Guinea, Guinea-Bissau, Ivory Coast, Lebanon, Mali, Mauritania, Morocco, Niger, Senegal, Togo, and Tunisia, this Agreement will be construed and the legal relations between the parties will be determined in accordance with the French laws and all disputes arising out of this Agreement or related to its violation or execution, including summary proceedings, will be settled exclusively by the Commercial Court of Paris; 4) Angola, Bahrain, Botswana, Burundi, Egypt, Eritrea, Ethiopia, Ghana, Jordan, Kenya, Kuwait, Liberia, Malawi, Malta, Mozambique, Nigeria, Oman, Pakistan, Qatar, Rwanda, Sao Tome, Saudi Arabia, Sierra Leone, Somalia, Tanzania, Uganda, United Arab Emirates, United Kingdom, West Bank/Gaza, Yemen, Zambia, and Zimbabwe, this Agreement will be governed by English Law and

disputes relating to it will be submitted to the exclusive jurisdiction of the English courts; and 5) in Greece, Israel, Italy, Portugal, and Spain any legal claim arising out of this Statement will be brought before, and finally settled by, the competent court of Athens, Tel Aviv, Milan, Lisbon, and Madrid, respectively.

### THE FOLLOWING TERMS APPLY TO THE COUNTRY SPECIFIED:

### AUSTRIA AND GERMANY

# **The IBM Warranty for Machines:** *The following replaces the first sentence of the first paragraph of this Section:*

The warranty for an IBM Machine covers the functionality of the Machine for its normal use and the Machine's conformity to its Specifications.

### The following paragraphs are added to this Section:

The minimum warranty period for Machines is six months. In case IBM or your reseller is unable to repair an IBM Machine, you can alternatively ask for a partial refund as far as justified by the reduced value of the unrepaired Machine or ask for a cancellation of the respective agreement for such Machine and get your money refunded.

Extent of Warranty: The second paragraph does not apply.

### Warranty Service: The following is added to this Section:

During the warranty period, transportation for delivery of the failing Machine to IBM will be at IBM's expense.

# **Limitation of Liability:** *The following paragraph is added to this Section:* The limitations and exclusions specified in the Statement of Limited Warranty will not apply to damages caused by IBM with fraud or gross negligence and for express warranty.

*The following sentence is added to the end of item 2:* IBM's liability under this item is limited to the violation of essential contractual terms in cases of ordinary negligence.

### EGYPT

**Limitation of Liability:** *The following replaces item 2 in this Section:* as to any other actual direct damages, IBM's liability will be limited to the total amount you paid for the Machine that is the subject of the claim. For purposes of this item, the term "Machine" includes Machine Code and Licensed Internal Code.

Applicability of suppliers and resellers (unchanged).

### FRANCE

## **Limitation of Liability:** *The following replaces the second sentence of the first paragraph of this Section:*

In such instances, regardless of the basis on which you are entitled to claim damages from IBM, IBM is liable for no more than: (*items 1 and 2 unchanged*).

### IRELAND

### **Extent of Warranty:** The following is added to this Section:

Except as expressly provided in these terms and conditions, all statutory conditions, including all warranties implied, but without prejudice to the generality of the foregoing all warranties implied by the Sale of Goods Act 1893 or the Sale of Goods and Supply of Services Act 1980 are hereby excluded.

# **Limitation of Liability:** *The following replaces items one and two of the first paragraph of this Section:*

1. death or personal injury or physical damage to your real property solely caused by IBM's negligence; and

2. the amount of any other actual direct damages, up to 125 percent of the charges (if recurring, the 12 months' charges apply) for the Machine that is the subject of the claim or which otherwise gives rise to the claim.

### Applicability of suppliers and resellers (unchanged).

*The following paragraph is added at the end of this Section:* IBM's entire liability and your sole remedy, whether in contract or in tort, in respect of any default shall be limited to damages.

### ITALY

**Limitation of Liability:** *The following replaces the second sentence in the first paragraph:* In each such instance unless otherwise provided by mandatory law, IBM is liable for no more than:

1. (unchanged)

2. as to any other actual damage arising in all situations involving nonperformance by IBM pursuant to, or in any way related to the subject matter of this Statement of Warranty, IBM's liability, will be limited to the total amount you paid for the Machine that is the subject of the claim.

Applicability of suppliers and resellers (unchanged).

### The following replaces the third paragraph of this Section:

Unless otherwise provided by mandatory law, IBM and your reseller are not liable for any of the following: (*items 1 and 2 unchanged*) 3) indirect damages, even if IBM or your reseller is informed of their possibility.

### SOUTH AFRICA, NAMIBIA, BOTSWANA, LESOTHO AND SWAZILAND

### **Limitation of Liability:** *The following is added to this Section:*

IBM's entire liability to you for actual damages arising in all situations involving nonperformance by IBM in respect of the subject matter of this Statement of Warranty will be limited to the charge paid by you for the individual Machine that is the subject of your claim from IBM.

### UNITED KINGDOM

# **Limitation of Liability:** *The following replaces items 1 and 2 of the first paragraph of this Section:*

- 1. death or personal injury or physical damage to your real property solely caused by IBM's negligence;
- 2. the amount of any other actual direct damages or loss, up to 125 percent of the charges (if recurring, the 12 months' charges apply) for the Machine that is the subject of the claim or which otherwise gives rise to the claim;

*The following item is added to this paragraph:* 

3. breach of IBM's obligations implied by Section 12 of the Sale of Goods Act 1979 or Section 2 of the Supply of Goods and Services Act 1982.

### Applicability of suppliers and resellers (unchanged).

### The following is added to the end of this Section:

IBM's entire liability and your sole remedy, whether in contract or in tort, in respect of any default shall be limited to damages.

### Appendix B. European Union warranty information

Consumers in the European Union have legal rights under applicable national legislation governing the sale of consumer goods. This legislation may apply to you if you purchased this product as a consumer (that is, as a natural person, and for personal use which is not related to your trade, business or profession). To obtain warranty service under this legislation, you will need to present the proof of purchase to IBM, together with an indication that you are a consumer.

Dans l'Union européenne, les consommateurs disposent de droits selon la loi en vigueur nationale régissant la vente de biens de consommation. Cette loi peut vous être applicable si vous avez acheté ce produit en tant que consommateur (c'est-à-dire, en tant que personne physique, et pour un usage privé qui n'a aucun rapport avec votre commerce, votre métier ou profession). Pour bénéficier du service prévu par la Garantie dans le cadre de cette loi, vous devez présenter la preuve d'achat correspondante à IBM, en lui indiquant que vous êtes un consommateur.

I consumatori dell'Unione Europea sono tutelati dalla legislazione nazionale che regola la vendita dei beni al consumatore. Tale legislazione può essere applicata se il prodotto è stato acquistato da un consumatore (vale a dire, una persona fisica e per uso personale non legato al commercio, all'azienda o alla professione svolta). Per ottenere il servizio di garanzia con questa legislazione, occorre presentare una prova di acquisto alla IBM, insieme con l'indicazione che il richiedente è un consumatore.

In der Europäischen Union haben die Verbraucher nach der geltenden nationalen Gesetzgebung Rechte hinsichtlich des Verbrauchsgüterkaufs. Diese Gesetzgebung kann für Sie gelten, wenn Sie dieses Produkt als Privatkunde erworben haben (d. h. als natürliche Person und für den persönlichen Gebrauch, der nicht mit Ihrem Gewerbe, Ihrem Unternehmen oder Ihrer beruflichen Tätigkeit zusammenhängt). Um unter dieser Gesetzgebung Garantieservice zu erhalten, müssen Sie IBM den Kaufnachweis zusammen mit einem Nachweis dafür, dass Sie Privatkunde sind, vorlegen.

Los consumidores de la Unión europea tienen derechos legales de acuerdo con la legislación nacional aplicable que regula la venta de bienes de consumo. Esta legislación puede aplicarse en su caso si ha adquirido este producto como un consumidor (es decir, como una persona natural y para uso personal que no esté relacionado con su comercio, negocio o profesión). Para obtener servicio de garantía de acuerdo con esta legislación, tendrá que presentar el justificante de compra a IBM, junto con información indicando que es un consumidor.

Na União Europeia, os consumidores gozam de direitos legais nos termos da legislação nacional aplicável que rege a venda de bens de consumo. Esta legislação poderá ser-lhe aplicável caso tenha adquirido este produto na qualidade de consumidor (ou seja, um indivíduo, para utilização pessoal, não relacionada com a sua actividade profissional, comercial ou negócio). Para obter serviço de garantia nos termos desta legislação, terá que apresentar a prova de compra à IBM, em conjunto com a indicação de que adquiriu o produto na qualidade de consumidor.

Forbrugere i EU har via gældende national lovgivning visse rettigheder i forbindelse med salg af forbrugsvarer. Denne lovgivning gælder muligvis for dig, hvis du har anskaffet dette produkt som forbruger, dvs. som fysisk person og til personlig brug og ikke i forbindelse med dit fag, din forretning eller din profession. For at opnå garantiservice i henhold til denne lovgivning skal du vise kvitteringen for købet af produktet til IBM og angive, at du er forbruger.

Klanten in de Europese Unie hebben wettelijke rechten onder toepasselijke landelijke wetgeving die van toepassing is op de verkoop van consumptiegoederen. Deze wetgeving is mogelijk op u van toepassing als u dit product als consument hebt aangeschaft (dat is als natuurlijk persoon en voor persoonlijk gebruik dat niet in verband staat tot uw handel, zaken of beroep). Voor het verkrijgen van garantieservice onder deze wetgeving moet u het bewijs van aankoop kunnen tonen aan IBM, samen met een indicatie dat u een consument bent.

EU-maissa kuluttajilla on kulutustavaroiden myyntiä koskevan paikallisen lainsäädännön mukaiset oikeudet. Tämä lainsäädäntö saattaa koskea teitä, jos olette hankkinut tämän tuotteen kuluttajana (luonnollisena henkilönä kaupankäyntiin, liiketoimintaan tai ammatinharjoittamiseen liittymättömä henkilökohtaiseen käyttöön). Täyttäkää tässä tapauksessa alla olevat tie ja toimittakaa kortti IBM:lle rekisteröintiä varten. IBM käyttää tietoja varmistaakseen, että teille kuuluvat kuluttajan oikeudet toteutuvat.

Konsumenter inom EU har lagliga rättigheter i enlighet med tillämplig lagstiftning i varje land, avseende försäljning av konsumentvaror. Denna lagstiftning kan gälla dig, om du har köpt varan i egenskap av konsument (med konsument avses en fysisk person som köper en vara för personligt bruk, ej relaterat till personens yrkesmässiga verksamhet). Om du vill ha garantiservice i enlighet med denna lagstiftning, måste du visa upp ett inköpsbevis för IBM, tillsammans med något som tyder på att du är konsument.

Οι καταναλωτές στην Ευρωπαϊκή Ένωση έχουν νόμιμα δικαιώματα βάσει της ισχύουσας εθνικής νομοθεσίας που διέπει την πώληση καταναλωτικών αγαθών. Η νομοθεσία αυτή εφαρμόζεται στην περίπτωσή σας εάν αγοράσατε αυτό το προϊόν ως καταναλωτής (δηλαδή ως φυσικό πρόσωπο και για προσωπική χρήση που δεν σχετίζεται με την επιχείρηση ή το επάγγελμά σας). Για να λάβετε υπηρεσίες εγγύησης βάσει της εν λόγω νομοθεσίας, θα πρέπει να προσκομίσετε στην ΙΒΜ την απόδειξη αγοράς και να δηλώσετε ότι είστε καταναλωτής.

### **Appendix C. Notices**

IBM may not offer the products, services, or features discussed in this document in all countries. Consult your local IBM representative for information on the products and services currently available in your area. Any reference to an IBM product, program, or service is not intended to state or imply that only that IBM product, program, or service may be used. Any functionally equivalent product, program, or service that does not infringe any IBM intellectual property right may be used instead. However, it is the user's responsibility to evaluate and verify the operation of any non-IBM product, program, or service.

IBM may have patents or pending patent applications covering subject matter described in this document. The furnishing of this document does not give you any license to these patents. You can send license inquiries, in writing, to:

IBM Director of Licensing IBM Corporation North Castle Drive Armonk, NY 10504-1785 U.S.A.

INTERNATIONAL BUSINESS MACHINES CORPORATION PROVIDES THIS PUBLICATION "AS IS" WITHOUT WARRANTY OF ANY KIND, EITHER EXPRESS OR IMPLIED, INCLUDING, BUT NOT LIMITED TO, THE IMPLIED WARRANTIES OF NON-INFRINGEMENT, MERCHANTABILITY OR FITNESS FOR A PARTICULAR PURPOSE. Some jurisdictions do not allow disclaimer of express or implied warranties in certain transactions, therefore, this statement may not apply to you.

This information could include technical inaccuracies or typographical errors. Changes are periodically made to the information herein; these changes will be incorporated in new editions of the publication. IBM may make improvements and/or changes in the product(s) and/or the program(s) described in this publication at any time without notice.

The products described in this document are not intended for use in implantation or other life support applications where malfunction may result in injury or death to persons. The information contained in this document does not affect or change IBM product specifications or warranties. Nothing in this document shall operate as an express or implied license or indemnity under the intellectual property rights of IBM or third parties. All information contained in this document was obtained in specific environments and is presented as an illustration. The result obtained in other operating environments may vary.

IBM may use or distribute any of the information you supply in any way it believes appropriate without incurring any obligation to you.

Any references in this publication to non-IBM Web sites are provided for convenience only and do not in any manner serve as an endorsement of those Web sites. The materials at those Web sites are not part of the materials for this IBM product, and use of those Web sites is at your own risk.

Any performance data contained herein was determined in a controlled environment. Therefore, the result obtained in other operating environments may vary significantly. Some measurements may have been made on development-level systems and there is no guarantee that these measurements will be the same on generally available systems. Furthermore, some measurements may have been estimated through extrapolation. Actual results may vary. Users of this document should verify the applicable data for their specific environment.

### Federal Communications Commission (FCC) statement

Serial ATA Hard Disk Drive

**Note:** This equipment has been tested and found to comply with the limits for a Class B digital device, pursuant to Part 15 of the FCC Rules. These limits are designed to provide reasonable protection against harmful interference in a residential installation. This equipment generates, uses, and can radiate radio frequency energy and, if not installed and used in accordance with the instructions, may cause harmful interference to radio communications. However, there is no guarantee that interference will not occur in a particular installation. If this equipment does cause harmful interference to radio or television reception, which can be determined by turning the equipment off and on, the user is encouraged to try to correct the interference by one or more of the following measures:

- Reorient or relocate the receiving antenna.
- Increase the separation between the equipment and receiver.
- Connect the equipment into an outlet on a circuit different from that to which the receiver is connected.
- Consult an IBM authorized dealer or service representative for help.

Properly shielded and grounded cables and connectors must be used in order to meet FCC emission limits. Proper cables and connectors are available from IBM authorized dealers. IBM is not responsible for any radio or television interference caused by using other than recommended cables and connectors or by unauthorized changes or modifications to this equipment. Unauthorized changes or modifications could void the user's authority to operate the equipment.

This device complies with Part 15 of the FCC Rules. Operation is subject to the following two conditions: (1) this device may not cause harmful interference, and (2) this device must accept any interference received, including interference that may cause undesired operation.

Responsible party: International Business Machines Corporation New Orchard Road Armonk, NY 10504 Telephone: 1-919-543-2193

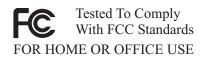

### Industry Canada Class B emission compliance statement

This Class B digital apparatus complies with Canadian ICES-003.

Avis de conformite a la reglementation d'Industrie Canada

Cet appareil numérique de la classe B est conforme à la norme NMB-003 du Canada.

### Deutsche EMV-Direktive (electromagnetische Verträglichkeit)

Zulassungbescheinigunglaut dem Deutschen Gesetz über die elektromagnetische Verträglichkeit von Geräten (EMVG) vom 30. August 1995 (bzw. der EMC EG Richtlinie 89/336):

Dieses Gerät ist berechtigt in Übereinstimmungmit dem Deutschen EMVG das EG-Konformitätszeichen - CE - zu führen. Verantwortlich für die Konformitätserklärung nach Paragraph 5 des EMVG ist die:

IBM Deutschland Informationssysteme GmbH, 70548 Stuttgart.

Informationen in Hinsicht EMVG Paragraph 3 Abs. (2) 2:

Das Gerät erfüllt die Schutzanforderungen nach EN 55024:1998 und EN 55022:1998 Klasse B.

### EN 55022 Hinweis:

"Wird dieses Gerät in einer industriellen Umgebung betrieben (wie in EN 55022:B festgetlegt), dann kann es dabei eventuell gestört werden. In solch einem FA11 ist der Abstand bzw. die Abschirmungzu der industriellen Störquelle zu vergröβern."

### Anmerkung:

Um die Einhaltung des EMVG sicherzustellen sind die Geräte, wie in den IBM Handbüchern angegeben, zu installieren und zu betreiben.

### **European Union - emission directive**

This product is in conformity with the protection requirements of EU Council Directive 89/336/ECC on the approximation of the laws of the Member States relating to electromagnetic compatibility.

IBM can not accept responsibility for any failure to satisfy the protection requirements resulting from a non-recommended modification of the product, including the fitting of non-IBM option cards.

This product has been tested and found to comply with the limits for Class B Information Technology Equipment according to European Standard EN 55022. The limits for Class B equipment were derived for typical residential environments to provide reasonable protection against interference with licensed communication devices.

### Union Européenne - Directive Conformité électromagnétique

Ce produit est conforme aux exigences de protection de la Directive 89/336/EEC du Conseil de l'UE sur le rapprochement des lois des États membres en matière de compatibilité électromagnétique.

IBM ne peut accepter aucune responsabilité pour le manquement aux exigences de protection résultant d'une modification non recommandée du produit, y compris l'installation de cartes autres que les cartes IBM.

Ce produit a été testé et il satisfait les conditions de l'équipement informatique de Classe B en vertu de Standard européen EN 55022. Les conditions pour l'équipement de Classe B ont été définies en fonction d'un contexte résidentiel ordinaire afin de fournir une protection raisonnable contre l'interférence d'appareils de communication autorisés.

### Unione Europea - Directiva EMC (Conformidad électromagnética)

Este producto satisface los requisitos de protección del Consejo de la UE, Directiva 89/336/CEE en lo que a la legislatura de los Estados Miembros sobre compatibilidad electromagnética se refiere.

IBM no puede aceptar responsabilidad alguna si este producto deja de satisfacer dichos requisitos de protección como resultado de una modificación no recomendada del producto, incluyendo el ajuste de tarjetas de opción que no sean IBM.

Este producto ha sido probado y satisface los límites para Equipos Informáticos Clase B de conformidad con el Estándar Europeo EN 55022. Los límites para los equipos de Clase B se han establecido para entornos residenciales típicos a fin de proporcionar una protección razonable contra las interferencias con dispositivos de comunicación licenciados.

### Union Europea - Normativa EMC

Questo prodotto è conforme alle normative di protezione ai sensi della Direttiva del Consiglio dell'Unione Europea 89/336/CEE sull'armonizzazione legislativa degli stati membri in materia di compatibilità elettromagnetica.

IBM non accetta responsabilità alcuna per la mancata conformità alle normative di protezione dovuta a modifiche non consigliate al prodotto, compresa l'installazione di schede e componenti di marca diversa da IBM.

Le prove effettuate sul presente prodotto hanno accertato che esso rientra nei limiti stabiliti per le le apparecchiature di informatica Classe B ai sensi del Norma Europea EN 55022. I limiti delle apparecchiature della Classe B sono stati stabiliti al fine di fornire ragionevole protezione da interferenze mediante dispositivi di comunicazione in concessione in ambienti residenziali tipici.

이 기기는 가정용으로 전자파 적합등록을 한 기기로서 주거지역에서는 물론 모든 지역에서 사용할 수 있습니다.

Japanese statement of compliance for products less than or equal to 20 A per phase

高調波ガイドライン適合品

### **Trademarks**

The following terms are trademarks of International Business Machines Corporation in the United States, other countries, or both:

- IBM
- IBM Logo
- HelpCenter

Microsoft, Windows, and WIndows NT are trademarks of Microsoft Corporation in the United States, other countries, or both.

Other company, product, or service names may be trademarks or service marks of others.

# IBW ®

Part Number: 31P7211

Printed in U.S.A.

(1P) P/N: 31P7211

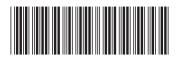